## DS9100W **PHILIPS** Fidelio **SoundAvia** wireless speaker with

## Quick start guide

AirPlay

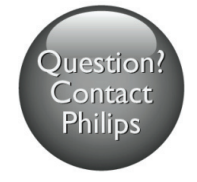

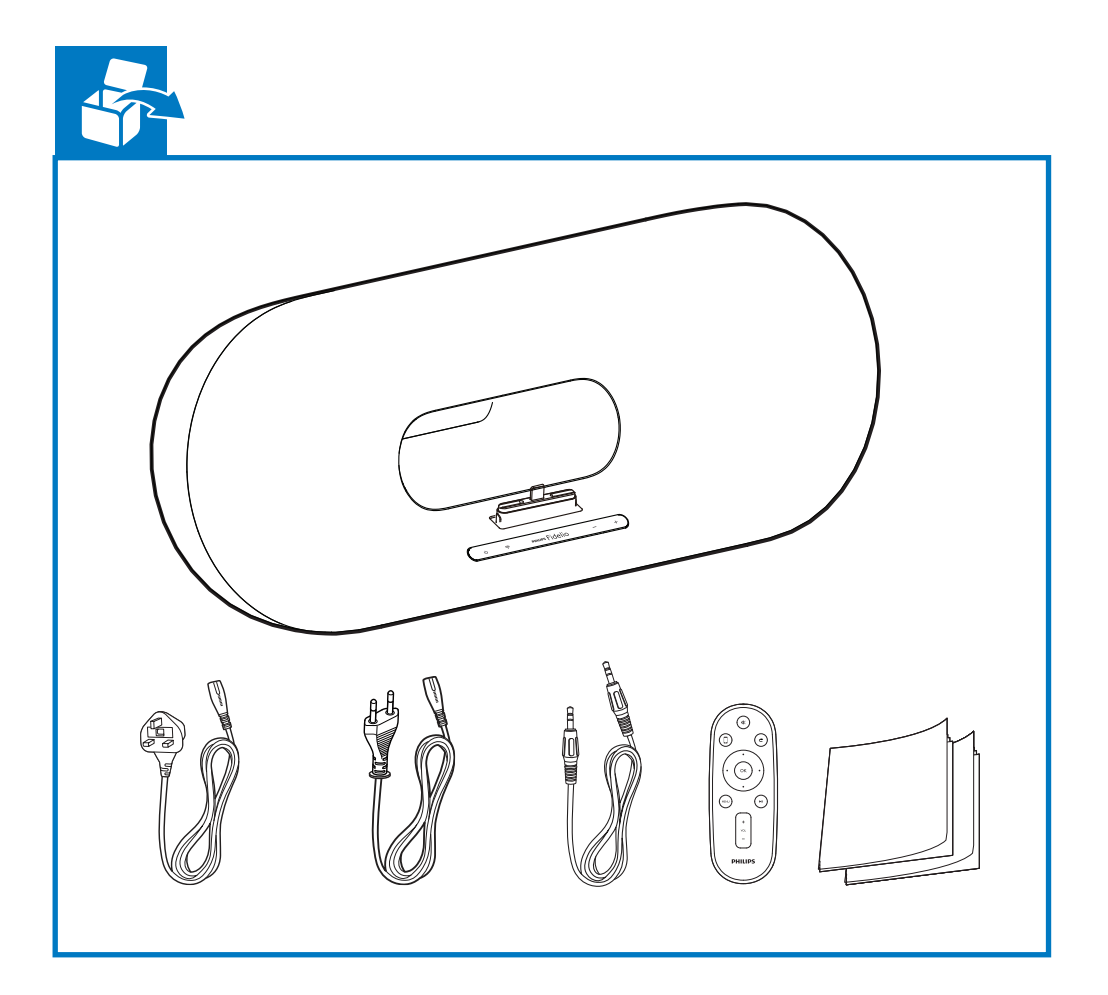

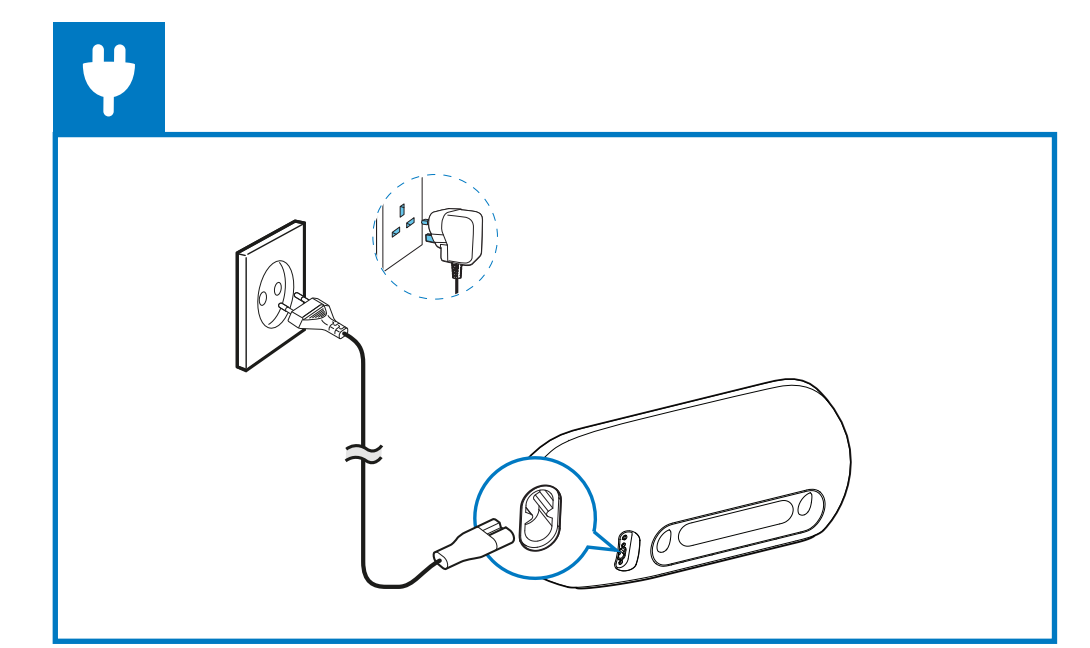

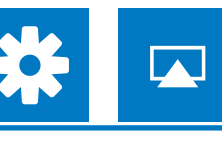

Always there to help you Register your product for further support at www.philips.com/welcome

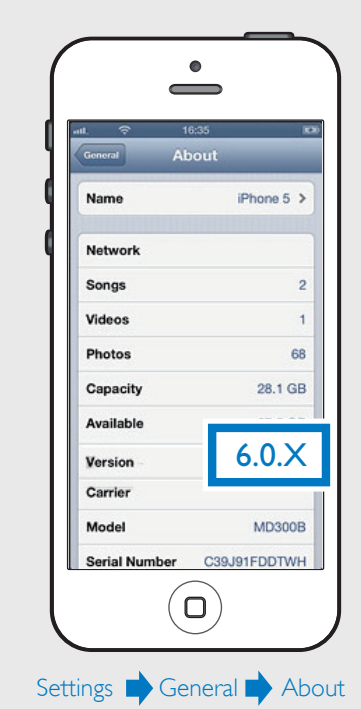

All registered and unregistered trademarks are property of their respective owners. © 2013 Koninklijke Philips Electronics N.V. All rights reserved.

DS9100W\_10\_Short UM\_V1.0

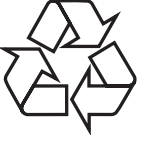

## Set up through Wi-Fi network login sharing (recommended)

Konfigurer via logondeling til Wi-Fi-netværk (anbefales)

Einrichten über WiFi-Netzwerk-Anmeldefreigabe (empfohlen) Configuración mediante uso del inicio de sesión compartido de la red Wi-Fi (recomendado)

Määritä Wi-Fi-verkkoon kirjautumisen jakaminen (suositus) Configuration via le partage de connexion de réseau Wi-Fi (recommandé)

## Check your iOS version

Kontroller din iOS-version Überprüfen Sie Ihre iOS Version Comprobación de su versión de iOS Tarkista iOS-versio Vérification de votre version d'iOS

Begynd at nyde din AirPlay Genießen Sie AirPlay Comience a disfrutar de AirPlay Ota AirPlay käyttöön Utilisation de votre AirPlay

- **DE** Aktualisieren Sie Ihren iPod touch, Ihr iPhone oder iPad auf die aktuellste iOS-Version. Hinweis:
- Vergewissern Sie sich, dass Ihre iPod touch, iPhone oder iPad über einen Lightning-Dockinganschluss verfügt. Vergewissern Sie sich, dass WiFi auf Ihrem iPod touch, iPhone oder iPad aktiviert ist.
- Actualice el iPod touch, iPhone o iPad ES a la versión más reciente de iOS. Nota: Asegúrese de que el iPod touch, iPhone o iPad dispone de un conector
- de base Lightning. Asegúrese de activar la función Wi-Fi en el iPod touch, iPhone o iPad.
- Päivitä iPod touch, iPhone tai iPad FI uusimpaan iOS-versioon. Huomautus: Tarkista, että iPod touch-, iPhone- tai iPad-laitteessa on Lightning-telakointiliitin. Varmista, että Wi-Fi-yhteys on käytössä
- **R** Mettez à niveau votre iPod touch, iPhone ou iPad avec la dernière version d'iOS. Remarque : Assurez-vous que votre iPod touch, iPhone ou iPad est doté d'un connecteur de station d'accueil Lightning. Assurez-vous que le Wi-Fi est activé sur iPod touch-, iPhone- tai iPad-laitteessa.
- **EN** Upgrade your iPod touch, iPhone, or iPad to latest iOS version. Note: Make sure that your iPod touch, iPhone, or iPad has a lightning dock connector.
- Make sure that Wi-Fi is enabled on your iPod touch, iPhone, or iPad. DA Opgrader din iPod touch, iPhone
- eller iPad til den nyeste iOS-version. Bemærk: Kontroller, at din iPod touch, iPhone eller iPad har et lightning-dockstik. Sørg for, at Wi-Fi er aktiveret på din iPod touch, iPhone eller iPad.

DA Dock din iPod/iPhone/iPad i enheden.

**DE** Verbinden Sie Ihren iPod/iPhone/iPad mit dem Gerät. ES Coloque el iPod/iPhone/iPad

votre iPod touch, iPhone ou iPad.

## Start to enjoy your AirPlay

- ES Pulse WIFI SETUP (Configuración Wi-Fi)
- para iniciar el uso compartido de Wi-Fi. Käynnistä Wi-Fi-yhteyden jakaminen FI valitsemalla WIFI SETUP (Wi-Fi-asetus).
- **ER** Appuyez sur **WIFI SETUP** pour lancer le partage Wi-Fi.
- WiFi-Einstellungen für DS9100W freizugeben.
- ES Toque ALLOW (Permitir) para compartir los ajustes de Wi-Fi con el DS9100W.
- Jaa Wi-Fi-asetukset DS9100W-laitteen FI kanssa napauttamalla ALLOW (salli)
- **FR** Appuyez sur ALLOW (autoriser) pour partager vos paramètres Wi-Fi avec DS9100W.

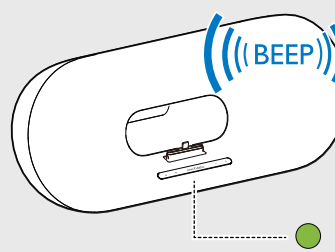

### **Carl Airplane Mode R** Wi-Fi **Bluetooth Carrier** Do Not Disturb Notifications General **Sounds**

**Brightness & Wallpaper** Privacy

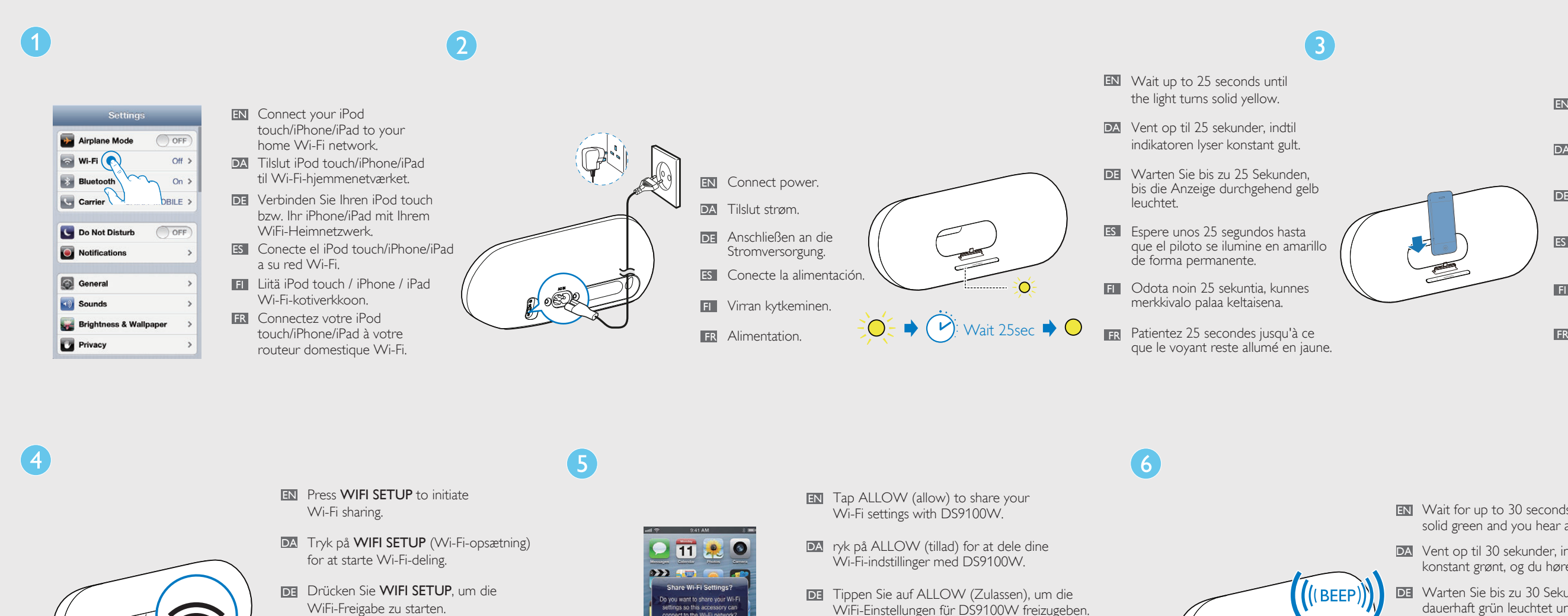

 $C_2$   $K_1$ 

- 
- $EN \cdot$  If the AirPlay icon does not appear or there is no sound output, try the following ways: 1) Turn on and off the Airplane Mode in Settings. 2 Restart your iPhone.
- **3**) It is recommended to restart your home router. You can also set up AirPlay through other Apple devices such as iPhone 4, iPhone 4S, iPad 2nd generation, iPad 3rd generation, iPod touch 4th generation. Please download the full user manual from www.philips.com/support for details.
- lyd, skal du prøve følgende: 1) Tænd og sluk for Flytilstand i Indstillinger. 2 Genstart din iPhone.
- c Det anbefales at genstarte din hjemmerouter. Du kan også indstille AirPlay via andre Apple-enheder som f.eks. iPhone 4, iPhone 4S, iPad 2. generation, iPad 3. generation, iPod touch 4. generation. Download hele brugervejledningen fra www.philips.com/support for at få flere oplysninger.
- DE Wenn das AirPlay-Symbol nicht angezeigt wird oder es keine Audioausgabe gibt, versuchen Sie Folgendes: **1** Schalten Sie den Flugmodus in den Einstellungen ein und aus.
- 2 Starten Sie Ihr iPhone neu. c Es wird empfohlen, Ihren Heimrouter neuzustarten.
- · Sie können AirPlay auch über andere Apple-Geräte, z. B. iPhone 4, iPhone 4S, iPad der 2. Generation, iPad der 3. Generation oder iPod touch der 4. Generation, einrichten. Laden Sie für weitere Informationen das vollständige Benutzerhandbuch von www.philips.com/support herunter.
- DA · Hvis AirPlay-ikonet ikke vises, eller der ikke er nogen ESI · Si el icono de AirPlay no aparece o si no hay salida de sonido, pruebe lo siguiente: 10 Active y desactive la opción Airplane Mode (Modo
	- de avión) en **Settings** (Ajustes). 2 Reinicie el iPhone. (3) Es recomendable reiniciar el router de casa.
	- También puede configurar AirPlay a través de otros dispositivos de Apple como iPhone 4, iPhone 4S, iPad 2ª generación, iPad 3ª generación y iPod touch 4ª generación. Descargue el manual de usuario completo en www.philips.com/support para obtener información.

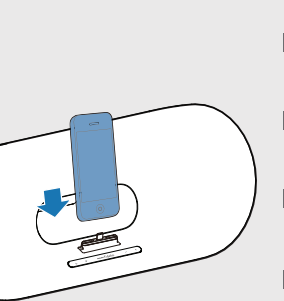

**1** · Jos AirPlay-kuvake ei näy tai äänentoisto ei toimi, kokeile seuraavia keinoja: 10 Ota Airplane Mode -tila käyttöön ja poista se käytöstä valitsemalla Settings. b Käynnistä iPhone uudelleen.

2 Redémarrez votre iPhone. (3) Il est recommandé de redémarrer votre routeur domestique.

- 
- **EN** Check that your router is selected.
- DA Kontroller, at din router er valgt.
- DE Uberprüfen Sie, ob Ihr Router ausgewählt ist.
- ES Compruebe que el router esté seleccionado. Tarkista, että reititin on valittu. FI
- Vérifiez que votre routeur est sélectionné. FR

 $EN$  Tap  $\rightarrow$  to play music.

DA Tryk på **>** for at afspille musik.

ES Toque para reproducir música.

DE Tippen Sie auf **D**, um Musik wiederzugeben.

**FI** Aloita musiikin toisto napauttamalla **>**-painiketta. **ER** Appuyez sur pour lancer la lecture musicale.

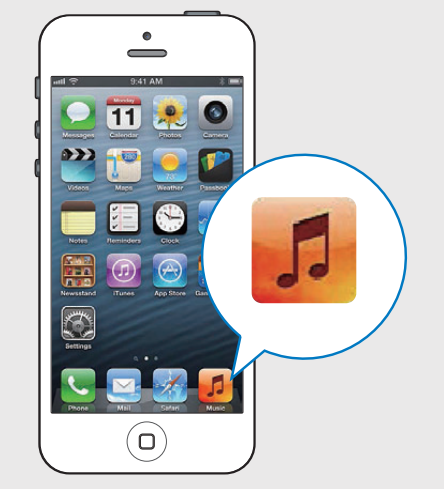

- **EN** Open **Music** application.
- DA Abn Musik-programmet.
- **DE** Offnen Sie die Anwendung Musik. ES Abra la aplicación Music (Música).
- **FI** Avaa **Music**-sovellus.
- **ER** Ouvrez l'application Music.

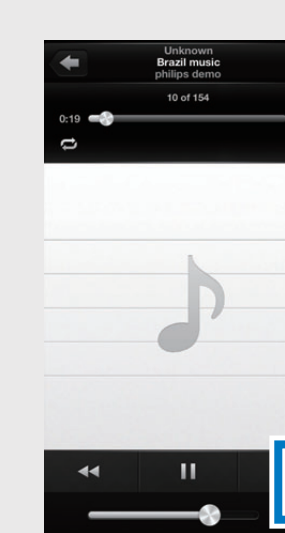

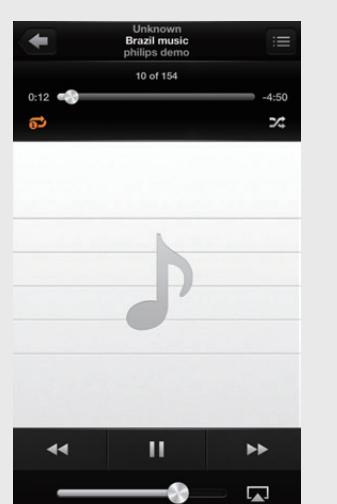

**FR** Patientez 30 secondes jusqu'à ce que le voyant devienne vert et que vous entendiez une tonalité de confirmation.

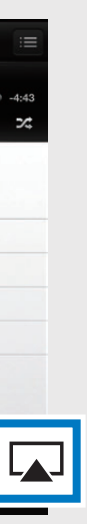

EN Tap AirPlay icon LAJ. **DA** Tryk på AirPlay-ikonet **LAJ**. **DE** Tippen Sie auf das AirPlay-Symbol LAJ. ES Toque el icono de AirPlay LAJ. **FI** Napauta AirPlay-kuvaketta LAJ. **FR** Appuyez sur l'icône AirPlay LAJ.

Dock your iPod/iPhone/iPad EN onto the unit.

**EN** Wait for up to 30 seconds until the light turns to solid green and you hear a confirmation tone. DA Vent op til 30 sekunder, indtil indikatoren lyser konstant grønt, og du hører en bekræftelsestone.

DE Warten Sie bis zu 30 Sekunden, bis die Anzeige dauerhaft grün leuchtet und Sie einen Bestätigungston hören. ES Espere hasta 30 segundos hasta que el piloto

Telakoi iPod/iPhone/iPad laitteeseen.

en la unidad. **FI** Placez votre iPod/iPhone/iPad sur l'unité.

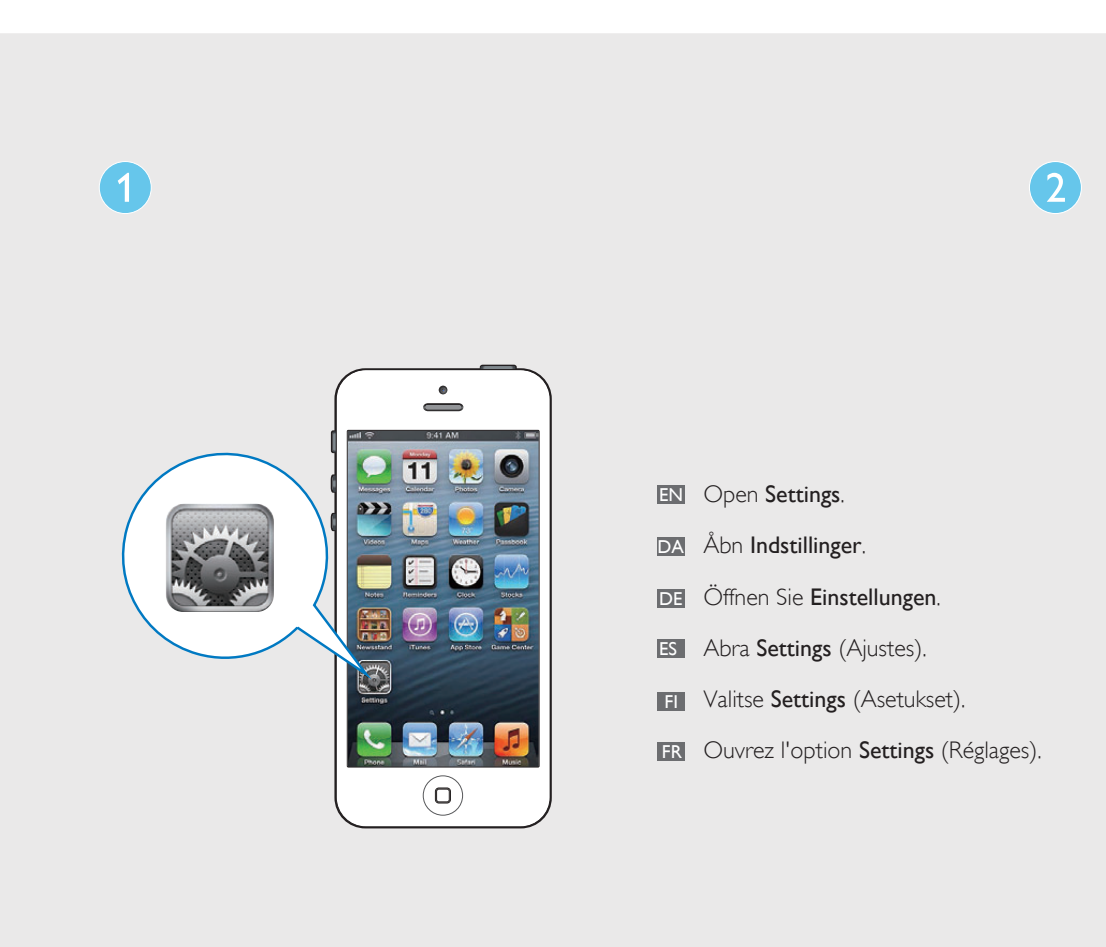

 $\sqrt{5}$ 

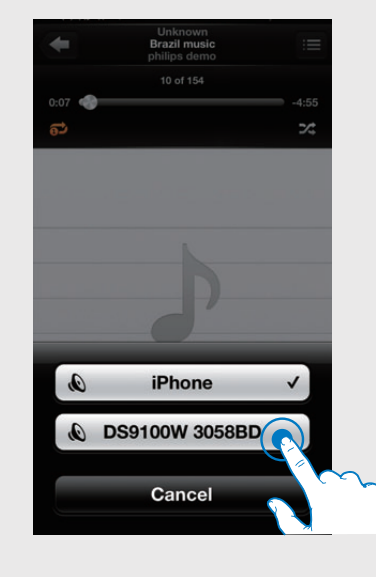

EN Select your device.

 $(6)$ 

- DA Vælg din enhed.
- DE Wählen Sie Ihr Gerät aus.
- ES Seleccione el dispositivo.
- **FI** Valitse laite.

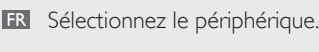

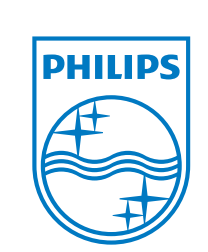

c Käynnistä kotiverkon reititin uudelleen. Voit määrittää AirPlay-sovelluksen myös muissa Apple-laitteissa, kuten iPhone 4, iPhone 4S, iPad 2G, iPad 3G, iPod touch 4G. Lisätietoja on käyttöoppaassa, jonka voit ladata osoitteesta www.philips.com/support.

**ER** · Si l'icône AirPlay n'apparaît pas ou si vous n'obtenez pas de son, essayez les procédures suivantes : 1 Activez et désactivez Airplane Mode (Mode Avion) dans Settings (Réglages).

Vous pouvez également configurer AirPlay au moyen d'autres appareils Apple comme un iPhone 4, un iPhone 4S, un iPad 2e génération, un iPad 3e génération ou un iPod touch 4e génération. Veuillez téléchargez le manuel d'utilisation complet depuis le site Web www.philips.com/support pour en savoir plus.

se ilumine en verde de forma permanente y escuche un tono de confirmación. Odota noin 30 sekuntia, kunnes merkkivalo FI palaa vihreänä ja kuulet vahvistusäänen.

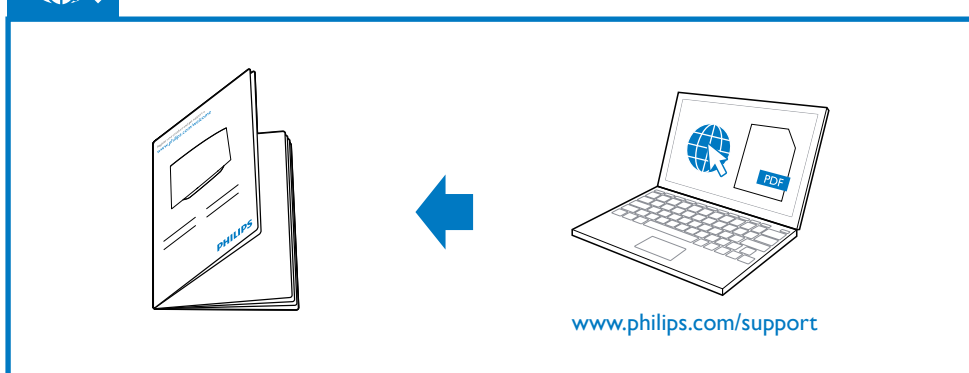

iPod nano 7th generation **16GB**  $\circ$ iPod touch 5th generation 32GB 64GB  $\circ$  $\frac{1}{2}$ iPhone 5 16GB 32GB 64GB  $\circ$ iPad mini 16GB 32GB 64GB  $\circ$ iPad 4th generation 16GB 32GB 64GB

 $\circ$ 

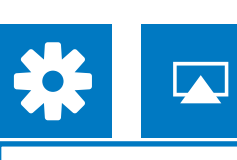

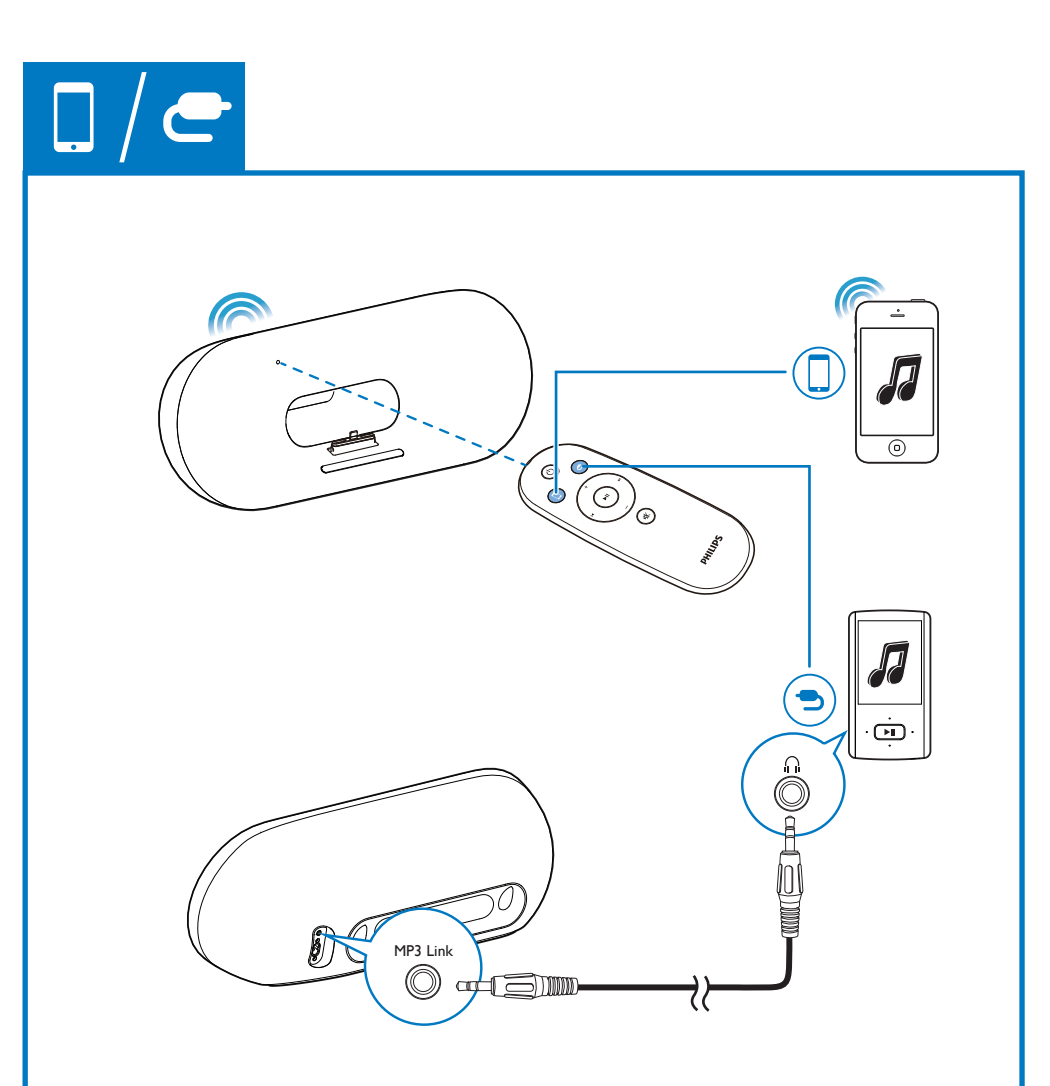

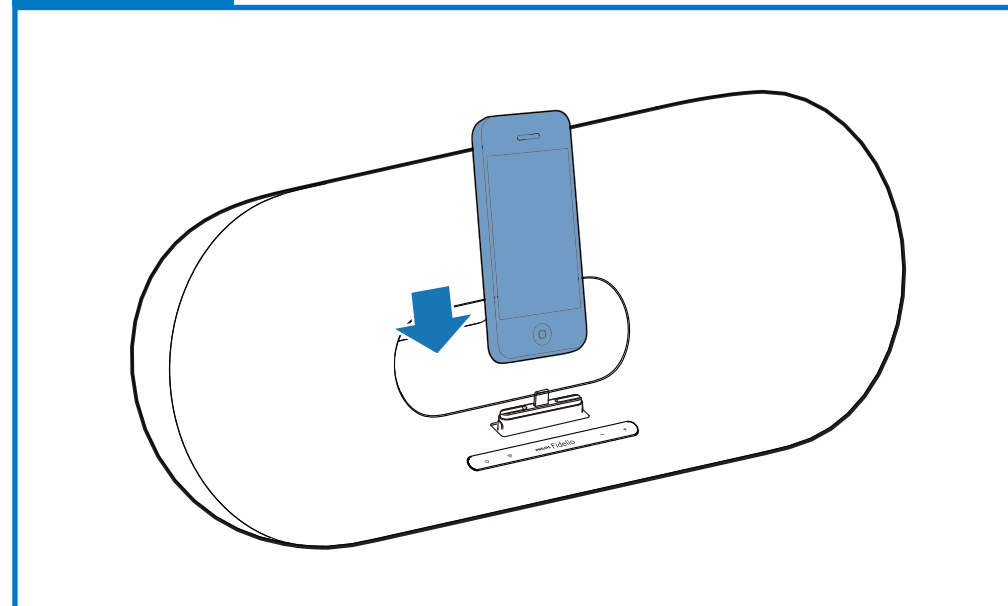

## Configurazione tramite condivisione dell'accesso alla rete Wi-Fi (consigliato)

Installatie via Wi-Fi-netwerkaanmelding delen (aanbevolen) Konfigurere via Wi-Fi-nettverk med delt pålogging (anbefales)

Konfiguracja z wykorzystaniem opcji udostępniania loginu w ramach sieci Wi-Fi (zalecana)

Configurar através da partilha do início de sessão na rede Wi-Fi (recomendado)

Используйте общее подключение Wi-Fi (рекомендуется) Konfigurera via delning av Wi-Fi-nätverksinloggning (rekommenderas)

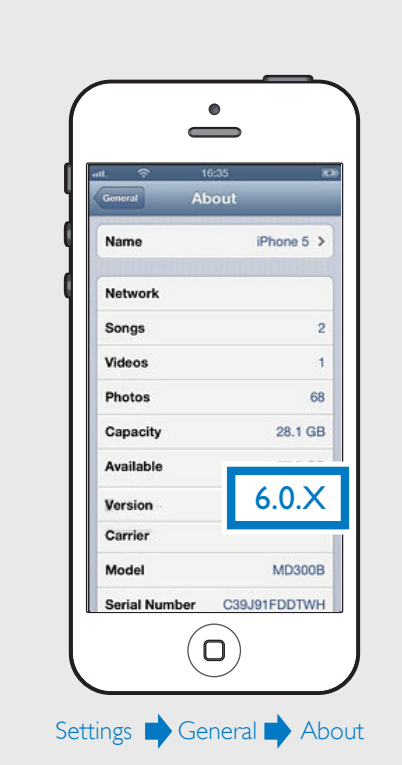

## Verifica della versione iOS

Uw iOS-versie controleren Kontroller iOS-versjonen Sprawdzanie wersji systemu iOS Verificar a sua versão do iOS Проверьте версию iOS Kontrollera iOS-versionen

## Utilizzo di Airplay

Uw AirPlay in gebruik nemen Gled deg over AirPlay Korzystanie z funkcji AirPlay Começar a desfrutar do seu AirPlay Использование функции AirPlay Börja använda AirPlay

### **III** Aggiornare l'iPod touch, l'iPhone o l'iPad all'ultima versione iOS. Nota: Accertarsi che l'iPod touch, l'iPhone o l'iPad abbiano un connettore docking Lightning. Assicurarsi che la connessione Wi-Fi sia attiva sull'iPod touch, iPhone o iPad.

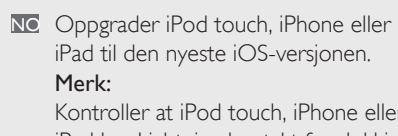

RU Нажмите WIFI SETUP для выполнения общего подключения Wi-Fi.

RU Подождите 30 секунд, пока индикатор не загорится usłyszysz sygnał potwierdzenia. **PT** Aguarde até 30 segundos até a luz se manter continuamente acesa a verde e ser emitido um sinal de confirmação.

NL Voer een upgrade uit van uw iPod SV touch, iPhone of iPad naar de nieuwste iOS-versie. Opmerking:

enheten.

- Kontroller at iPod touch, iPhone eller iPad har Lightning-kontakt for dokking. Kontroller at Wi-Fi er aktivert på iPod touch, iPhone eller iPad.
- PL Zaktualizuj urządzenie iPod touch, iPhone lub iPad do najnowszej wersji systemu iOS. Uwaga:
- Upewnij się, że urządzenie iPod touch, iPhone lub iPad jest wyposażone w złącze dokujące Lightning. Upewnij się, że w urządzeniu iPod touch, iPhone lub iPad jest włączona obsługa sieci Wi-Fi.
- **PT** Actualize o seu iPod touch, iPhone ou iPad com a última versão do iOS. Nota: Assegure-se de que o seu iPod touch,
- iPhone ou iPad tem um conector de base Lightning. Assegure-se de que Wi-Fi está activado no seu iPod touch, iPhone ou iPad.
- RU Обновите устройство iPod touch, iPhone или iPad до последней версии iOS. Примечание.
- Убедитесь, что iPod touch, iPhone или iPad оснащен разъемом подключения Lightning. Убедитесь, что на устройстве iPod touch, iPhone или iPad включено соединение Wi-Fi.
- Uppgradera din iPod Touch, iPhone eller iPad till den senaste iOS-versionen. Obs!

- **IT** Se l'icona di AirPlay non compare o non viene riprodotto alcun suono, procedere come segue:: a Attivare e disattivare l'opzione Airplane Mode (Modalità offline) in Settings (Impostazioni).
- 2 Riavviare l'iPhone. 3) Si consiglia di riavviare il proprio router. È possibile configurare AirPlay anche attraverso altri dispositivi Apple come l'iPhone 4, l'iPhone 4S, l'iPad (2a generazione), l'iPad (3a generazione), l'iPod Touch (4a generazione). Scaricare il manuale dell'utente completo da www.philips.com/support per i dettagli.
- **NL** Als het AirPlay-pictogram niet verschijnt of er geen geluidsweergave is, probeer dan het volgende: 1 Schakel Airplane Mode (Vliegtuigmodus) in en uit in Settings (Instellingen).
- 2) Start uw iPhone opnieuw op.
- c Het wordt aangeraden uw router opnieuw op te starten. U kunt AirPlay ook via ander Apple apparaten voorbereiden, zoals iPhone 4, iPhone 4S, iPad 2e generatie, iPad 3e generatie, iPod touch 4e generatie Download de volledige gebruikershandleiding op www.philips.com/support voor meer informatie.
- NG · Hvis AirPlay-ikonet ikke vises eller det ikke er noen lydutgang, kan du prøve følgende: a Slå av og på Flymodus i Innstillinger. 2 Start iPhone på nytt.
- c Det anbefales at du tar omstart på ruteren. Du kan også konfigurere AirPlay gjennom alle andre Apple-enheter, for eksempel iPhone 4, iPhone 4S, iPad 2. generasjon, iPad 3. generasjon, iPod touch 4. generasjon. Last ned den fullstendige brukerhåndboken fra www.philips.com/support hvis du vil ha mer informasjon.
- PL · Jeśli ikona AirPlay nie pojawiła się lub nie słychać dźwięku, wypróbuj następujące sposoby: a Włącz i wyłącz opcję Airplane Mode (Tryb samolotowy) w menu Settings (Ustawienia). 2 Uruchom ponownie urządzenie iPhone.
- 3) Zaleca się ponowne uruchomienie routera domowego. Można także skonfigurować funkcję AirPlay za pomocą innych urządzeń firmy Apple, takich jak iPhone 4, iPhone 4S, iPad 2. generacji, iPad 3. generacji lub iPod touch 4. generacji. Szczegółowe informacje znajdują się w pełnej instrukcji obsługi, którą można pobrać ze strony www.philips.com/support.

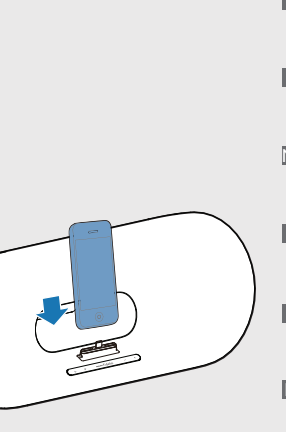

för att börja dela Wi-Fi.

 $\odot$ 

 $\odot$ 

**SV** Tryck på **WIFI SETUP** (Wi-Fi-konfigurering)

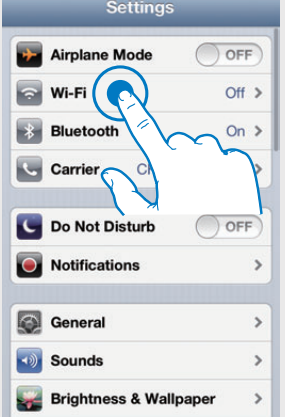

применить настройки Wi-Fi для подключения системы DS9100W. Tryck på ALLOW (tillåt) för att dela SV Wi-Fi-inställningarna med DS9100W.

> **1** Se o ícone do AirPlay não for apresentado ou se não for emitido som, tente os seguintes procedimentos: a Ligue e desligue o Airplane Mode (Modo de voo) em Settings (Definições). 2 Reinicie o seu iPhone. c Recomendamos que reinicie o seu router doméstico. Também pode configurar o AirPlay através de outros dispositivos Apple, como iPhone 4, iPhone 4S, iPad de 2a geração, iPad de 3a geração, iPod touch de 4a geração. Transfira o manual do utilizador completo de www.philips.com/support para obter mais detalhes. RU • Если значок AirPlay не отображается на экране или воспроизведение звука не начинается, попробуйте устранить неполадку следующими способами. a Включите и снова выключите режим "В самолете" в разделе "Настройки". b Перезапустите iPhone.  $\Omega$  Рекомендуется также перезапустить маршрутизатор. AirPlay можно настроить с помощью других устройств Apple, iPhone 4, iPhone 4S, iPad (2-го поколения), iPad (3-го поколения), iPod touch (4-го поколения). Полную версию руководства пользователя можно загрузить на веб-сайте www.philips.com/support. **SV** · Om AirPlay-ikonen inte visas eller inget ljud hörs kan du göra något av det följande: a Slå på och stäng av Airplane Mode (flygplansläge) under Settings (inställningar). 2 Starta om iPhonen. 3 Du bör starta om hemroutern. Du kan också konfigurera AirPlay via andra Apple-enheter som iPhone 4, iPhone 4S, iPad (2:a generationen), iPad (3:e generationen), iPod Touch (4:e generationen). Mer information finns i den fullständiga användarhandboken som du kan ladda ned från www.philips.com/support.

- **NO** Sett iPod/iPhone/iPad i dokkingstasjonen på enheten.
- PL Zadokuj urządzenie iPod/iPhone/iPad w urządzeniu.
- RU Установите iPod/iPhone/iPad **PT** Coloque o seu iPod/iPhone/iPad na unidade.
- в устройство. Docka iPod/iPhone/iPad på SV

Vänta i ungefär 30 sekunder tills lampan lyser med ett SV fast, grönt sken och du hör en bekräftelseston. ровным зеленым светом и не прозвучит звуковой сигнал подтверждения.

Aspettare un massimo di 30 secondi fino a che la spia IT rimane fissa e viene emesso un tono di conferma. NG Vent i opptil 30 sekunder til lampen lyser grønt kontinuerlig og du hører en bekreftende tone. PL Odczekaj maksymalnie 30 sekund, aż wskaźnik zacznie świecić na zielono w sposób ciągły i **NL** Wacht maximaal 30 seconden tot het lampje groen brandt en u een bevestigingstoon hoort.

- **IT** Verificare che sia stato selezionato il proprio router.
- NL Controleer of uw router is geselecteerd.
- NO Kontroller at ruteren er valgt. PL Sprawdź, czy został wybrany router.
- **PT** Verifique se o seu router está seleccionado.
- SV Kontrollera att routern väljs. **RU** Убедитесь, что выбран нужный маршрутизатор.

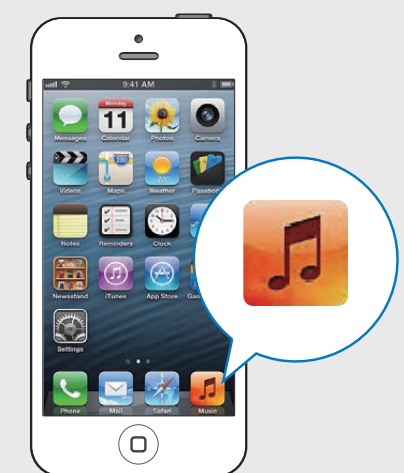

- **IT** Aprire l'applicazione Music (Musica).
- NL Open de MUSIC toepassing.
- NG Apne applikasjonen Musikk.
- PL Otwórz aplikację Music.
- **PT** Abra a aplicação Music. RU Запустите приложение
- sv Oppna programmet Музыка.
- Music (musik).

# iPhone C DS9100W 3058BD

IT Selezionare il dispositivo. NL Selecteer uw apparaat. NO Velg enheten. PL Wybierz urządzenie. **PT** Seleccione o dispositivo. RU Выберите устройство. sv Välj enhet.

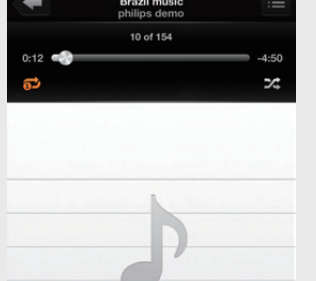

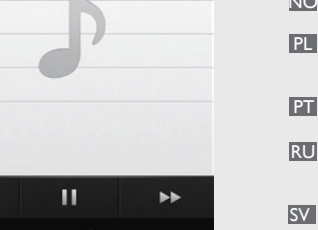

- **IT** Toccare per riprodurre la musica. NL Raak aan om muziek af te spelen.
- NO Trykk på  $\triangleright$  for å spille musikk.
- PL Dotknij opcji , aby rozpocząć odtwarzanie muzyki.
- PT Toque em > para reproduzir música.  $RU$  Нажмите , чтобы начать
- воспроизведение музыки.
- SV Tryck på  $\triangleright$  för att spela upp musik.

## \*

Controleer of uw iPod touch, iPhone of iPad een lighting-stationsaansluiting heeft. Controleer of Wi-Fi op uw iPod touch, iPhone of iPad is ingeschakeld

Se till att din iPod Touch, iPhone eller iPad har en Lightning-dockningskontakt. Se till att WiFi är aktiverat på din iPod Touch, iPhone eller iPad.

- **IT** Aprire Settings (Impostazioni).
- NL Open Settings (Instellingen).
- NO Apne Innstillinger. **PL** Wybierz opcję **Settings** (Ustawienia).
- PT Abra **Settings** (Definições).
- RU Откройте окно Настройки. sv Oppna Settings (inställningar).

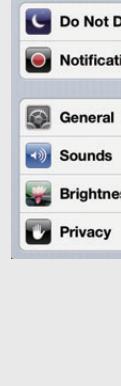

(5)

**CALL AND REAL PROPERTY** 

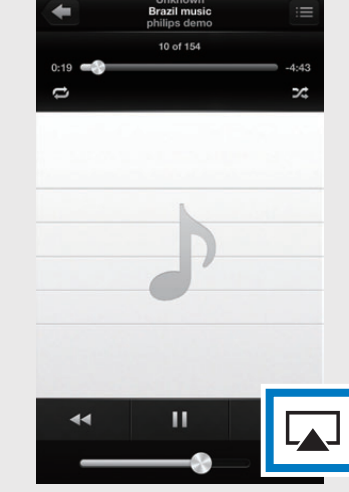

 $\begin{array}{c} \leftarrow \mathbb{Z} \end{array}$ 

 $(\Box)$ 

- **IT** Toccare l'icona di AirPlay **LAJ**. NL Raak het AirPlay-pictogram aan LAJ. NO Trykk på AirPlay-ikonet LAJ. **PL** Dotknij ikony AirPlay LAJ. **PT** Toque no ícone do AirPlay LAJ.
- RU Нажмите на значок AirPlay LAJ.
- sv Tryck på AirPlay-ikonen LAJ.

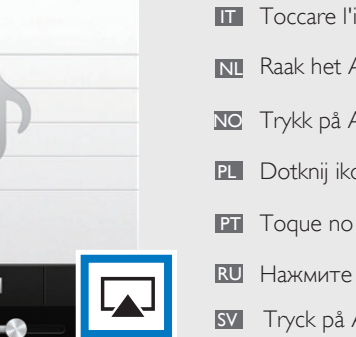

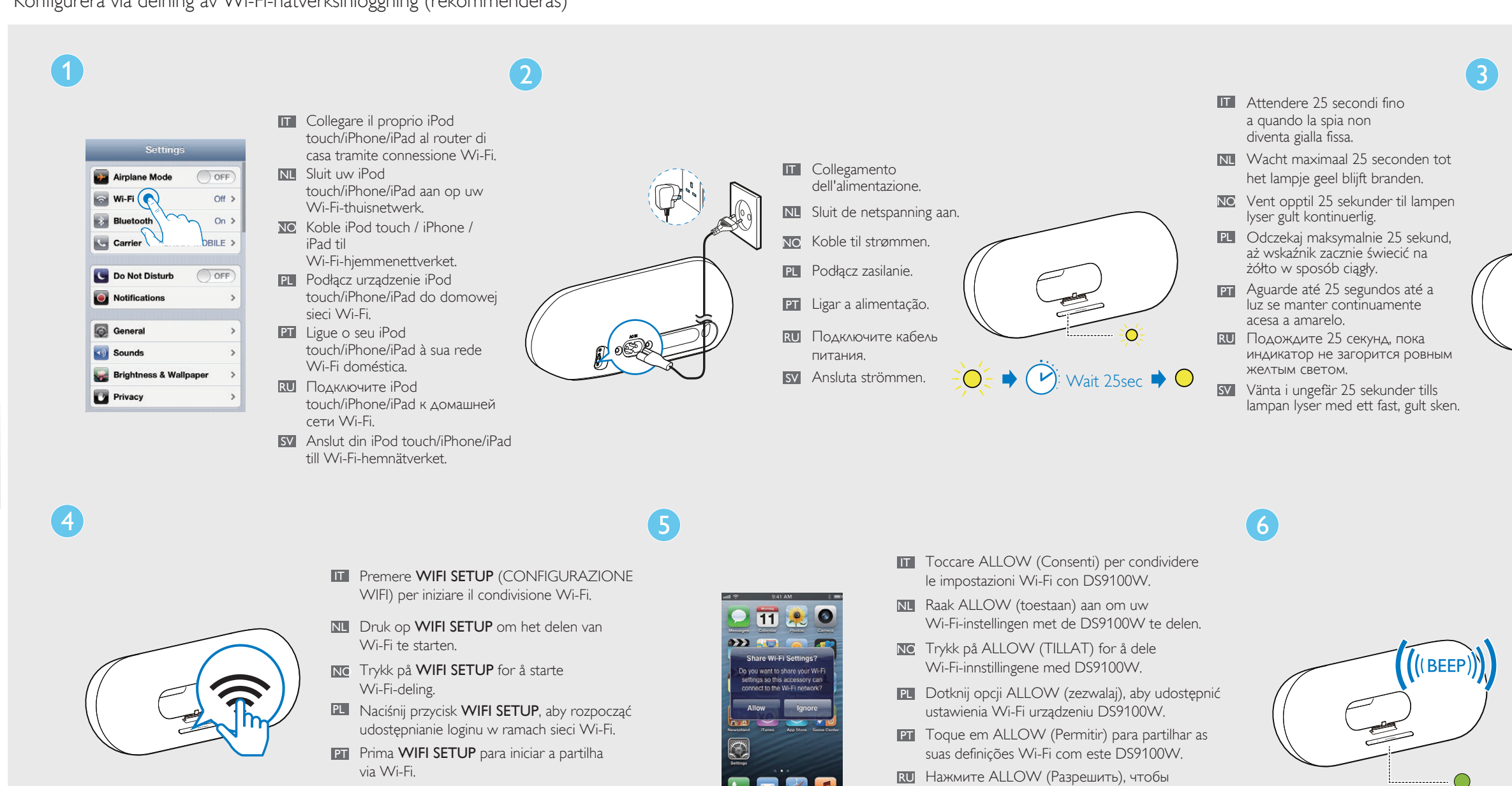

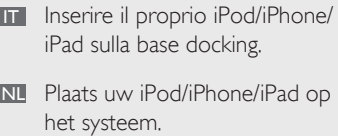